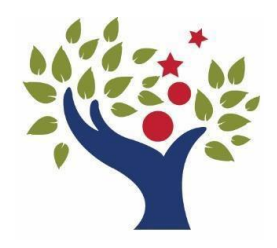

# **RESCUE UNION SCHOOL DISTRICT**

*2390 Bass Lake Road • Rescue, CA 95672 (530) 677-4461 • FAX (530) 677-0719 [www.rescueusd.org](http://www.rescueusd.org/)*

## **School begins August 10, 2022 and it is time for Student Re-Registration to Begin!!!**

RUSD will continue to re-register students online using the [Aeries Online](https://aeries.rescueusd.org/rusdportal/LoginParent.aspx) Parent Portal. This process saves your school money that can be used for students. Once logged into the portal, parent/guardians will be asked to complete all of the required steps in order, submit the "Final Data Confirmation".

Re-registration is an annualrequirement and we requestthat **PARENT/GUARDIANS Re-REGISTER ONLINE.** Paper copies will be made available on an as-needed basis.

#### **HOW TO "RE-REGISTER" & UPDATE STUDENT INFO: For ALL Parent/Guardians**

- Log in to the Aeries Parent Portal at <https://aeries.rescueusd.org/rusdportal/LoginParent.aspx> using the email username that you originally created and your password.
- Mac users should use Firefox, Chrome or Edge. **SAFARI Browser Is Not Compatible (But may work intermittently)**
- If you have forgotten your password, click **"Forgot Password?"**, input your e-mail and follow the directions given.
- Once logged in, complete the data confirmation process
- Carefully read all instructions on the screen to update your child's information in Sections  $1 7$  (shown below).

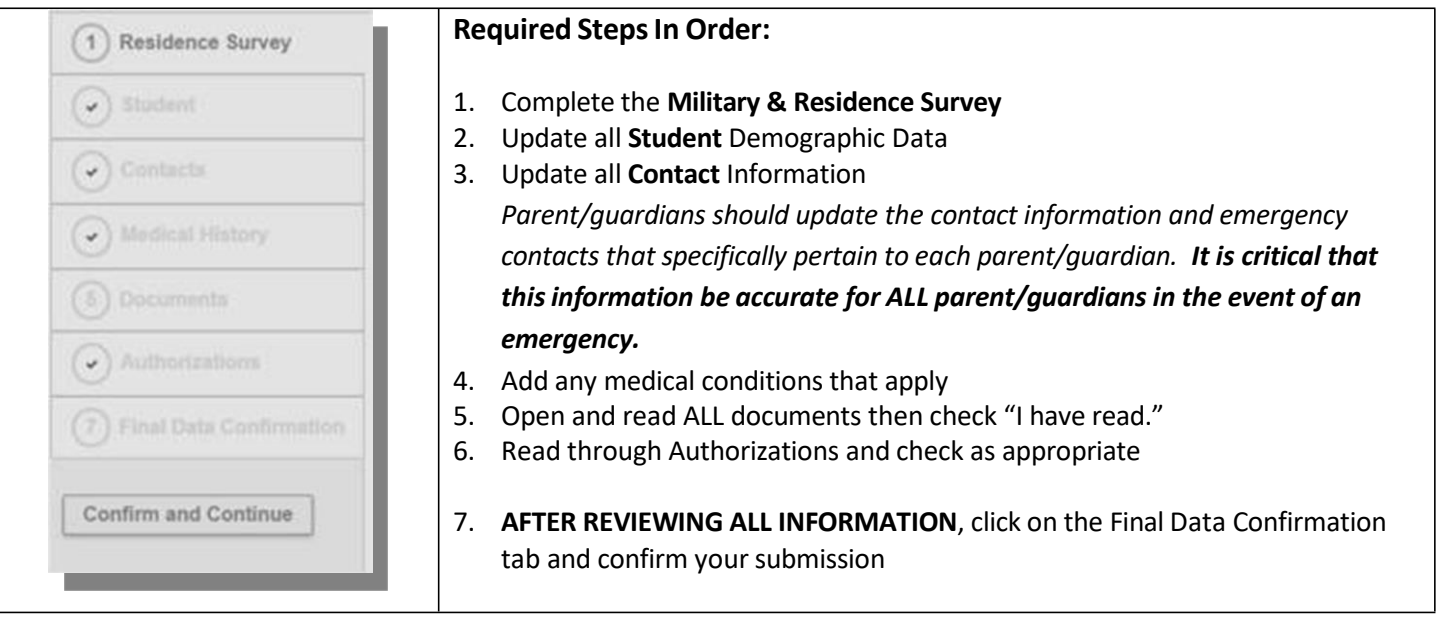

If you need further assistance, contact Rene Buenrostro at [rbuenrostro@rescueusd.org](mailto:rbuenrostro@rescueusd.org) or by

phone at 530-672-4843.

#### **TROUBLESHOOTING AND HELP RESOURCES:**

- **ISSUE: The login Page does not say "Rescue Union School District"**
	- Click here **<https://aeries.rescueusd.org/rusdportal/LoginParent.aspx>** and re-create your account
- **ISSUE: I did not receive an email from Aeries Portal**
	- Check your Spam Folder in your personal email
	- Check to make sure the email address you entered is correct
	- Check to make sure that this email address has been added to your "contacts" or "safe senders" list. **[aeriesportal@rescueusd.org](mailto:aeriesportal@rescueusd.org)**

#### **ISSUE: I created my account but cannot log on:**

- Make sure you are using the correct password and email username
- Check to make sure your CAPS LOCK is off
- Click on Forgot Password and follow the directions
- Check to be sure that the login page says "Rescue Union School District"
- If you did NOT click on the link given, you could possibly have created your account on another District's parent portal. That account will not be a valid account. Try creating your account again using this link: <https://aeries.rescueusd.org/rusdportal/LoginParent.aspx>

## *TIP:*

For ongoing use of the Aeries Parent Portal during the year, click on this link and create a "Favorite" in your *web browser for the Aeries Parent Portal! <https://aeries.rescueusd.org/rusdportal/LoginParent.aspx>*

### **ONGOING ACCESS TO THE AERIES PARENT PORTAL:**

- Save this link to your Favorites: **<https://aeries.rescueusd.org/rusdportal/LoginParent.aspx>**
- Or visit our NEW District Homepage a[t www.rescueusd.org](http://www.rescueusd.org/) or Your School's Homepage
- Scroll to the bottom of the home page
- Under Quick Links
- Click on the Aeries.net Parent Portal icon

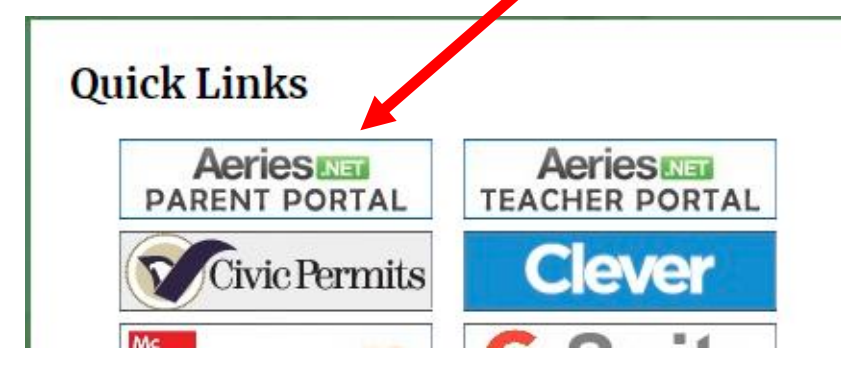